# **Technologie Cisco**

<span id="page-0-0"></span>© Copyright by 3bird Projects 2023, http://edukacja.3bird.pl

# **Cisco Networking Academy**

# **Ogólnie**

Platforma szkoleniowa mieści się pod adresem: https://www.netacad.com

Można z niej korzystać zarówno jako uczeń, jak i jako instruktor (zakładamy wtedy własną Akademię). Login i hasło<sup>[1](#page-0-1)</sup> otrzymujemy od *Cisco*. Część szkoleń odbywa się zdalnie na platformie WebEx.

## **Wymagania techniczne**

Aby formularze egzaminacyjne działały bez problemów technicznych, zaleca się:

- korzystanie z przeglądarki Firefox / Opera (zanotowano problemy w Chrome);
- wyłączyć wszystkie antywirusy;
- w razie problemów, wyczyścić ciasteczka i pamieć podręczną.

## **Tworzenie kursu**

1. Zdefiniować moduły i ustawić blokady.

2. Dodać uczniów.

3. Wygenerować aktywacje. Uwaga: Jest tylko jedna szansa, system nie wybacza! Należy zwrówić uwagę, że "Egzamin diagnozujący" to "IT Essentials (Wersja 5.0) - Skills Review Exam", a nie "IT Essentials (Wersia 5.0) - ITE Checkpoint Exam". Nie ma go na wykazie aktywacji. Więc należy wejść na niego i dopiero z tego poziomu utworzyć osobną aktywację.

## **Aktywacja egzaminów cząstkowych**

W sensie programowym, aby możliwe było zaliczanie egzaminów cząstkowych, należy je hurtowo aktywować na koncie Instruktora: Assessment Center / Activation Tool / Edytuj profil aktywacji (opcjonalnie) / Utwórz aktywacje / Utwórz aktywacje zaawansowane / Apply activation profile (nakłada utworzony szablon na wszystkie profile).

Uwaga: Wcześniej należy dodać wszystkich użytkowników kursu (aktywacja dotyczy bowiem tylko aktywnych użytkowników). Jeśli po tej operacji zostanie dodany jakiś nowy użytkownik – należy osobno dla niego przeprowadzić cały proces aktywacji.

Można także każdy z rozdziałów aktywować z osobna na koncie Instruktora (**metoda zalecana**):

Moduły / kliknąć w Egzamin cząstkowy / Utwórz aktywację zaawansowaną (opcja "Instruktor musi zatwierdzić dodatkowe próby" oznacza możliwość przeprowadzenia tylko jednej próby, więc nie należy tego zaznaczać)

oraz

Moduły / Egzamin cząstkowy / Edytuj ustawienia zadania / Przypisz do "IT Essentials Tychy" ("Termin dostarczenia" jest tylko informacją dla studentów, zaś "Dostępne od... do" oznacza dostępność egzaminu, po tym terminie egzamin będzie zablokowany).

Jeśli po rozpoczęciu kursu zostanie dodany nowy użytkownik, należy aktywować mu osobno dany egzamin cząstkowy:

Moduły / Egzamin cząstkowy / View All Attempts

<span id="page-0-1"></span>[<sup>1</sup>](#page-0-0) W moim przypadku jest to adres e-mail oraz hasło Publiczne2. Moje ID konta to 49403742.

## **Aktywacja egzaminu końcowego**

Należy pamiętać, aby także aktywować "Uwagi dotyczące egzaminu". Progi zdawalności egzaminów końcowych:

- 75% dla uczniów;
- 80% dla instruktorów;

# **Ponowna aktywacja egzaminu**

Jeśli w czasie trwania egzaminu wystąpiły jakieś problemy techniczne, instruktor będzie musiał ponownie aktywować próbę dostępu do egzaminu.

Moduły / View All Attemps / Re-Enabling Needed / Re-enable Incomplete Attempt

# **Pobieranie certyfikatów**

Panel kursu / Grades (Oceny) / kliknąć w konkretnego Ucznia / Instructor Use Only - Uzyskanie zaliczenia przez uczestnika — tylko dla instruktorów / Ocena: Ukończony

Panel kursu / Course details / \*\*\* / Get Certificate

## **Kopiowanie kursu**

Kopiowanie kursu ani jego importowanie – nie ma sensu. Są kopiowane jedynie quizy, ale już nie egzaminy.

#### **Usuwanie użytkownika**

Nie ma możliwości usunąć konto użytkownika. Można jedynie złożyć pisemny wniosek o usunięcie konta. Można jednak zmienić na koncie adres e-mail na fikcyjny oraz zmienić dane osobowe.

# **Packet Tracer**

Program można ściągnąć logując się do Cisco Networking Academy, w zakładce "Resources". Aby zalogować się do programu, używamy tych samych danych, co w przypadku logowania na Akademii Cisco.

## **Instalacja w Linuksie**

Istnieje wersja linuksowa na Ubuntu. Podczas jej instalacji w Gentoo, należy usunąć wyrażenie "sudo" w trzech plikach:

- install
- set ptenv.sh
- set atenv.sh

Należy także doinstalować zależności:

# **USE="scripttools" emerge qtscript**

Sprawdzamy poprawność środowiska: https://assessment.netacad.net/check/check.html

# **Sprzęt Cisco**

Urządzenia dostępne do przetestowania w ramach kursu CCNA (zakupione w [NetProf Łódź](http://netprof.pl/)):

1. **Router ISR4321/K9** (2GE, 2NIM, 4G Flash, 4G DRAM, IPB) – trzy sztuki (numery seryjne: FDO2219A23D, FDO2219A239, FDO2219A23A). Cena: ~3300zł. Cechy:

- OIR możliwość usuwania i dodawania modułów bez wyłączania zasilania;
- RJ-45 dwa porty  $10/100/1000$ ;
- system operacyjny Cisco IOS-XE (oparty na Linuksie);
- dwa gniazda rozszerzeń NIM;
- jeden port USB;
- 4GB pamięci DRAM;
- 4GB pamięci flash;
- zewnętrzny zasilacz;

2. **Switch Catalyst 2960 Plus** (przełącznik zarządzalny WS-C2960+24TC-L, 24 porty 10/100 oraz 2T/SFP LAN Base) - trzy sztuki (numery seryjne: FOC2215Y3NC, FOC2215Y3MV, FOC2215Y3U1). Cena: ~2000zł.

Cechy:

- zarządzanie przez www (dowolny port RJ-45 LAN w switchu);
- gniazda SFP Combo 2 sztuki;
- dwa porty gigabitowe Dual Personality;
- standardy IEEE 802.1p, IEEE 802.1x (RADIUS);
- obsługa Jumbo Frames;
- pełny duplex;
- możliwość VLAN;
- obsługa PoE;
- filtrowanie MAC;
- pamięć wewnętrzna: 128MB DRAM;
- pamięć flash: 64MB;
- pobór mocy: 18,6W.

3. **Karta sieciowa WAN NIM-2T** (2 porty szeregowe) – trzy sztuki (numery seryjne: FOC22126AKW, FOC22126ALG, FOC22164RNL). Cena: ~1800zł (~\$500).

Cechy:

- wymaga przewodów Smart Serial;
- obsługa protokołów: RS-232, RS-449, RS-530, RS-530A, V.35, X-21;
- obsługa protokołów point-to-point (połączenie ze sobą bezpośrednio dwóch routerów): PPP (Point-to-Point Protocol), HDLC (High-Level Data Link Control), Frame Relay;
- szybkość transferu do 8Mb/s;

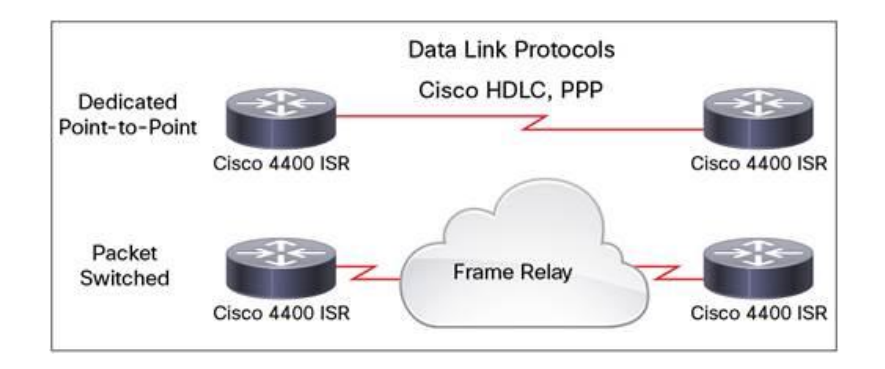

4. **Kable męskie Smart Serial V.35** (CAB-SS-V35MT) – trzy sztuki, długość ~3m.

- 5. **Kable żeńskie Smart Serial V.35** (CAB-SS-V35FC) trzy sztuki, długość ~3m.
- 6. **Kable konsolowe RJ-45/DB9F** (CAB-CONSOLE-RJ45) trzy sztuki, długość ~2m.
- 7. **Kable konsolowe USB** (CAB-CONSOLE-USB) trzy sztuki, długość ~2m.
- 8. **Szafa rackowa** wysokość 6 RU (rack unit).

Ostatnia aktualizacja: 14 stycznia 2023.